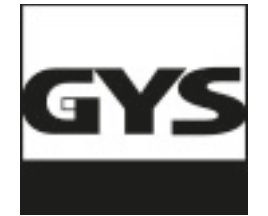

# **GYSPOT BP-LX**

RU

22/11/2015 / V1.7

Спасибо за Ваш выбор! Пожалуйста, перед установкой, использованием, обслуживанием внимательно прочитайте нижеприведенные указания по технике безопасности во избежание несчастных случаев или повреждения сварочного оборудования.

GYS не несет никакой ответственности за ущерб, причиненный физическим лицам или имуществу вследствии использования оборудования при следующих обстоятельствах :

- изменение или отключение элементов безопасности,

- несоблюдение рекомендаций, указанных в инструкции,
- изменение характеристик аппарата,
- использование аксессуаров, непоставляемых компанией GYS, или неадаптированных аксессуаров.
- несоблюдение законодательства и специальных распоряжений штата или страны, в которой используется аппарат.

## **1- ОПИСАНИЕ И МЕРЫ БЕЗОПАСНОСТИ**

Этот аппарат создан для выполнения следующих работ для кузовного ремонта:

- точечная сварка листового железа с помощью пневмоклещей,
- сварка листового железа пистолетом,
- сварка гвоздиков, заклепок, колец, шпилек, молдинга,
- удаление выпуклостей и вмятин (вмятины от града с помощью доп. опции 051010 «вытягиватель»).

#### **ОБЩИЕ СВЕДЕНИЯ**

1. оператор (пользователь) должен иметь соответствующее образование.

2. обслуживание и ремонт должен осуществляться только квалифицированным персоналом.

3. оператор отвечает за соблюдение рекоммендаций производителей автомобилей относительно защиты электрических приборов и

электроники (бортовой компьютер, автомобильный радиоприёмник, сигнализация, воздушная подушка безопасности, и т.д.)

4. перед любой операцией по тех. обслуживанию или ремонту, подача сжатого воздуха должна быть отключена и давление сброшено.

5. электроды, плечи, а также другие вторичные проводники могут достичь очень высокой температуры и оставаться горячими долгое время после остановки аппарата. Внимание! Опасность серьезных ожогов!

6. Необходимо обеспечить регулярное профилактическое обслуживание.

#### **ЭЛЕКТРИЧЕСТВО**

1. Убедитесь, что аппарат подключен к заземлению и что заземление кабеля питания в хорошем состоянии.

2. Убедитесь, что рабочий стол подключен к заземлению.

3. Избегайте контакта с металлическими сварными деталями, в случае если вы не защищены или если вы в мокрой одежде.

4. Избегайте контакта со свариваемой деталью.

5. Не производите точечную сварку в помещениях с повышенной влажностью или с мокрым полом.

6. Не производите сварку, если кабели изношены или перфорированы. Убедитесь в отсутствии дефектов изоляции, обнаженных проводов, ослабленных соединений и утечки жидкости охлаждения.

7. Перед каждой проверкой или обслуживанием отключайте аппарат из розетки.

#### **ЗАЩИТА ГЛАЗ И ТЕЛА**

1. Во время сварки оператор должен защититься от возможных брызг свариваемого металла с помощью защитной одежды: кожаных перчаток, кожаного фартука, защитных ботинок, маски сварщика или защитных очков. Также, во время шлифования или обработки молотком оператор должен защитить глаза.

2. Сила сжатия клещей может достичь 550 даН. Держитесь даьше от подвижных элементов аппарата, чтобы избежать риска защемления различных частей тела. Особенно берегите пальцы от наконечников электродов.

3. Не носите кольца, часы и другие украшения – проводники тока, т.к. они могут привести к тяжелым ожогам.

4. Все таблички с предупреждениями должны быть в хорошем состоянии и на видных местах.

Оберегайте среду вблизи аппарата от брызг.

#### **ПОЖАРНАЯ БЕЗОПАСТНОСТЬ**

1. Следите за тем, чтобы искры не вызвали возгарания, особенно вблизи воспламеняющихся материалов.

2. Убедитесь, что огнетушитель находится вблизи оператора.

3. Установите аппарат в помещение с системой вытяжки воздуха.

4. Не варите на контейнерах, содержащих горючее или смазку, даже пустых, а также на контейнерах содержащих воспламеняющиеся материалы.

5. Не варите в атмосфере, насышенной возгораемым газом или парами топлива.

#### **ЭЛЕКТРОМАГНИТНАЯ СОВМЕСТИМОСТЬ**

Проверьте, что рядом со сварочным аппаратом:

- нет других кабелей питания, линий контроля, телефонных кабелей, теле- или радиоприемника, часов, сотовых телефонов, магнитных карт, компьютеров или любых других электронных аппаратов.

- нет лиц, использующих работающие медицинские приборы (кардиостимулятор, слуховой аппарат и т.п.)

Увеличьте защиту в случае, если другие аппараты работают в той же среде.

Этот аппарат создан для использования в промышленной или профессиональной среде по норме CISPR11. В других условиях существует вероятность того, что электромагнитная совместимость не будет обеспечена.

# **МАРКИРОВКА ЕС**

GYS удостоверяет, что этот аппарат разработан и произведен в соответствии с требованиями следующих европейских директив:

- Директива по Низкому Напряжению 2006/95/CE в соответствии с нормами EN 50063 и EN 50178
- Директива по Электромагнитной совместимости EMC 2004/108/CE в соответствии с нормой EN62135-2
- Директива по Оборудованию 98/37/CE в соответствии с нормой EN 60204-1
- Директива по Облучению рабочих электромагнитными полями 2004/40/CE от 29 Апреля 2004

# **2 – ОПИСАНИЕ АППАРАТА**

#### **Лицевая панель BP**

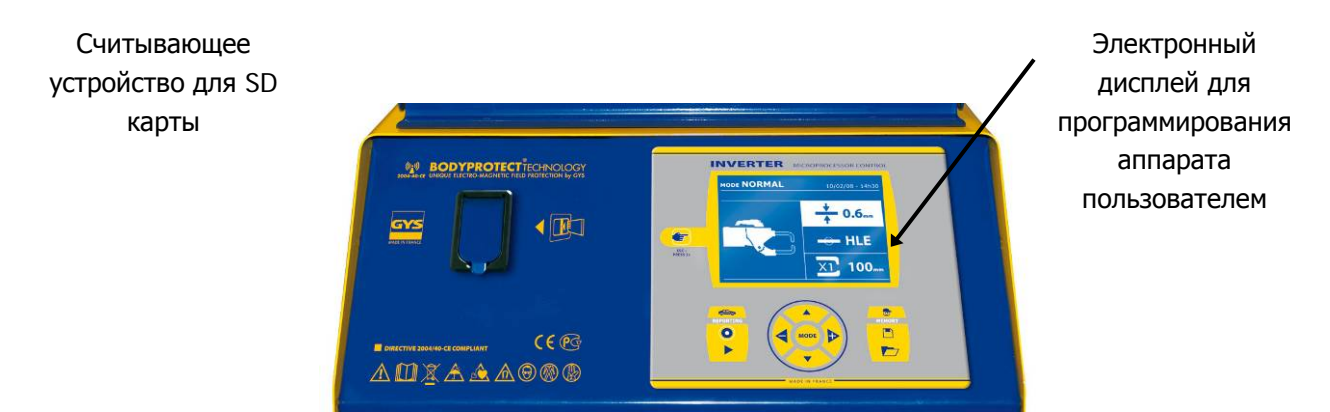

#### **Задняя панель**

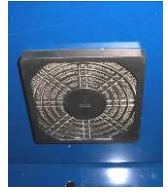

Вентилятор с противопылевым фильтром

**X-клещи (для GYSPOT INVERTER BP.LX или BP.LCX)**

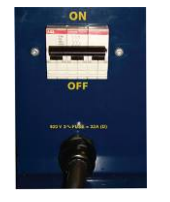

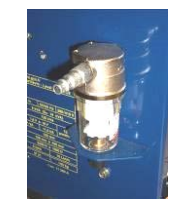

Выключатель 32 A дуга D Пневматический фильтр, подключение к пневматической системе

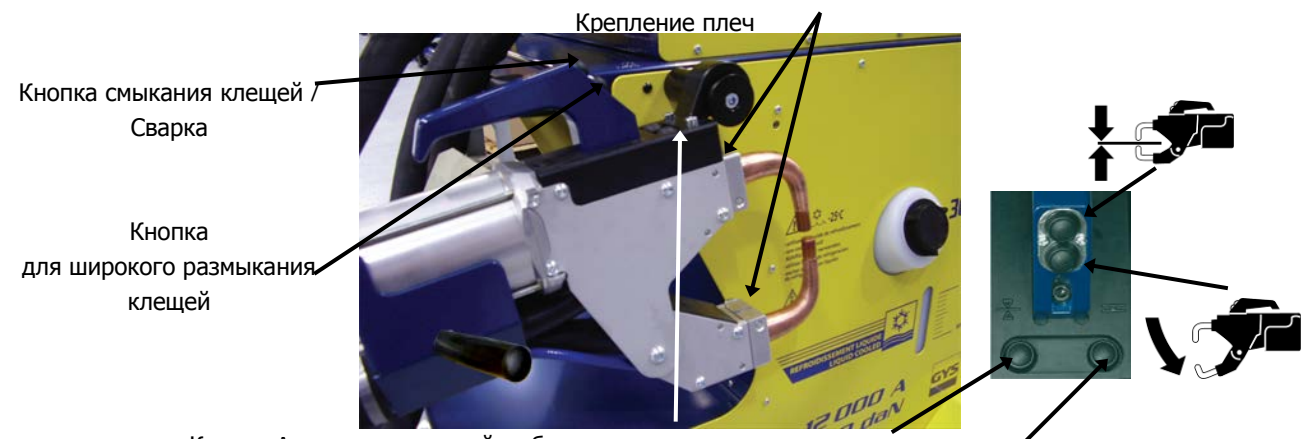

 Кнопка A : дистанционный выбор типа свариваемых листов металла Кнопка B : дистанционный выбор толщины свариваемых листов металла

#### **C-клещи (для аппаратов BP.LC или BP.LCX)**

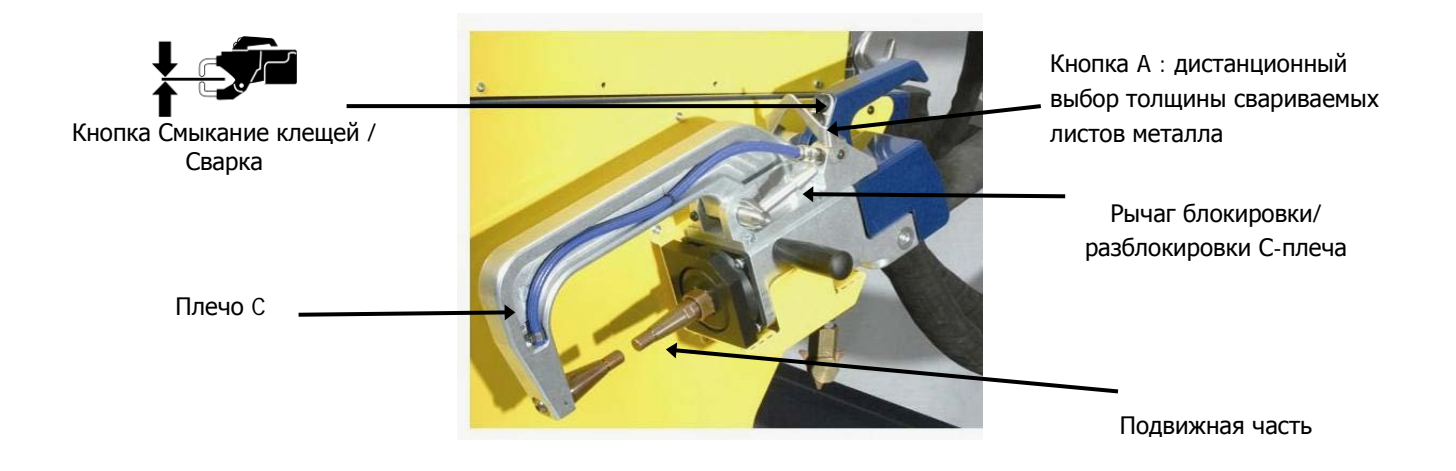

# **3- УСТАНОВКА АППАРАТА**

#### **Перед запуском в эксплуатацию**

Перед запуском в эксплуатацию необходимо произвести некоторые проверки, обеспечивающие последующее качественное функционирование аппарата:

- Проверьте напряжение электрической проводки, оно должно быть **трехфазным на 400 В AC** с **предохранителем 32 А с задержкой, дуга D (или с плавким предохранителем типа aM).**
- Проверьте сечение кабеля доходящего до вывода аппарата для присоединения внешних проводников: **4x6 мм<sup>2</sup>** . Если длина кабеля от электрического щита превышает 10 м, используйте кабель сечением 10 мм². Если вы используете удлинитель, то сечение провода должно быть 6 мм² (10 мм² если общая длина электрического кабеля + удлинителя привышает 10 м).
- Закрепите **3 фазы и землю** (минимум 32А) на кабеле питания.

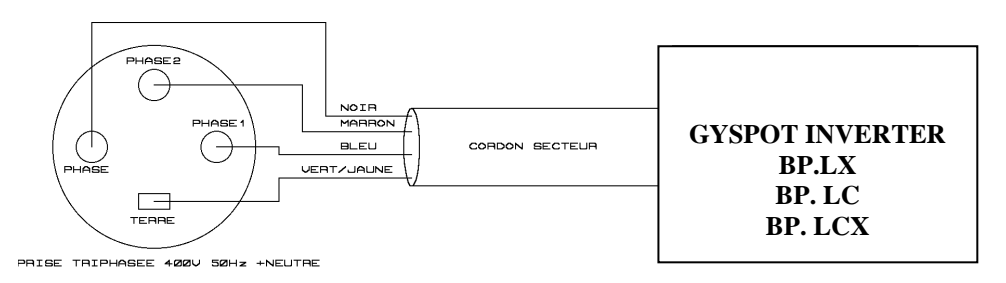

- Внимание: чтобы падения напряжения не приводили к плохому качеству сварной точки, избегайте перегрузки линии, недостаточного сечения проводника и следите, чтобы розетки не были расположенны слишком далеко от предохранителя.
- При недостаточном питании аппарат не может обеспечить качественную сварку.
- Убедитесь, что система **сжатого воздуха** способна выдать как **минимум 7 бар** (сухой воздух), затем подсоедините систему сжатого воздуха к тыльной части аппарата. Аппарат не должен быть использован с системой воздуха с давлением менее чем 3 бара.

#### **Закрепление рукоятки, держателя для клещей и для кабеля массы (пакет аксессуаров)** X-клещи (BP.LX и BP.LCX)

- Закрепите держатель для подвешивания клещей на правой или на левой стороне аппарата
- Закрепите рукоятку по правую или по левую сторону клещей в зависимости от выбранного полошения держателя клещей.
- В зависимости от используемых клещей подвести клещи либо с помощью специально предназначенного крючка, либо с помощью рукоятки клещей (см. фото справа)

# $\boldsymbol{\Phi}$  $\circ$  $\alpha \rightarrow \gamma$   $\beta$   $\beta$

#### C-клещи (BP.LC и BP.LCX)

- Закрепите держатель для подвешивания C-клещей с помощью 3 винтов M6X16 на левом боку аппарата
- Закрепите рукоятку на левой стороне клещей.

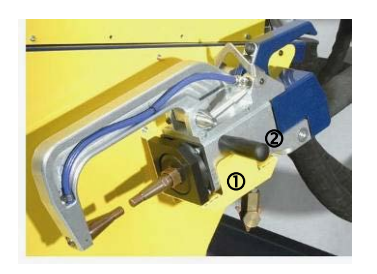

#### Кабель массы ( BP.LX / BP.LC / BP.LCX)

Закрепите медную пластину на конец кабеля массы. Этот кабель массы должен быть использован с пистолетом.

Подключение воздуха Закрепите соединитель для воздуха на воздушный фильтр.

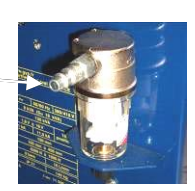

#### **Наполнение резервуара жидкостью охлаждения**

Для наполнения резервуара охладительной жидкостью следуйте нижеприведенным указаниям:

- Положите пневмоклещи на несущую часть (подставку)

Налейте охлаждающую жидкость до максимального уровня, указанного на аппарате (≈ 30 литров).

#### **Запуск аппарата в эксплуатацию**

Поставьте выключатель в положение ON. Электронная плата начнет цикл теста и инициализации параметров, который длится около 10 сек. По окончанию этого цикла аппарат готов к использованию.

С того момента, как аппарат находится под напряжением, жидкость циркулирует в кабелях. **Проверьте, нет ли утечек!**

## **4- РАБОТА АППАРАТА**

#### **Использование кнопок**

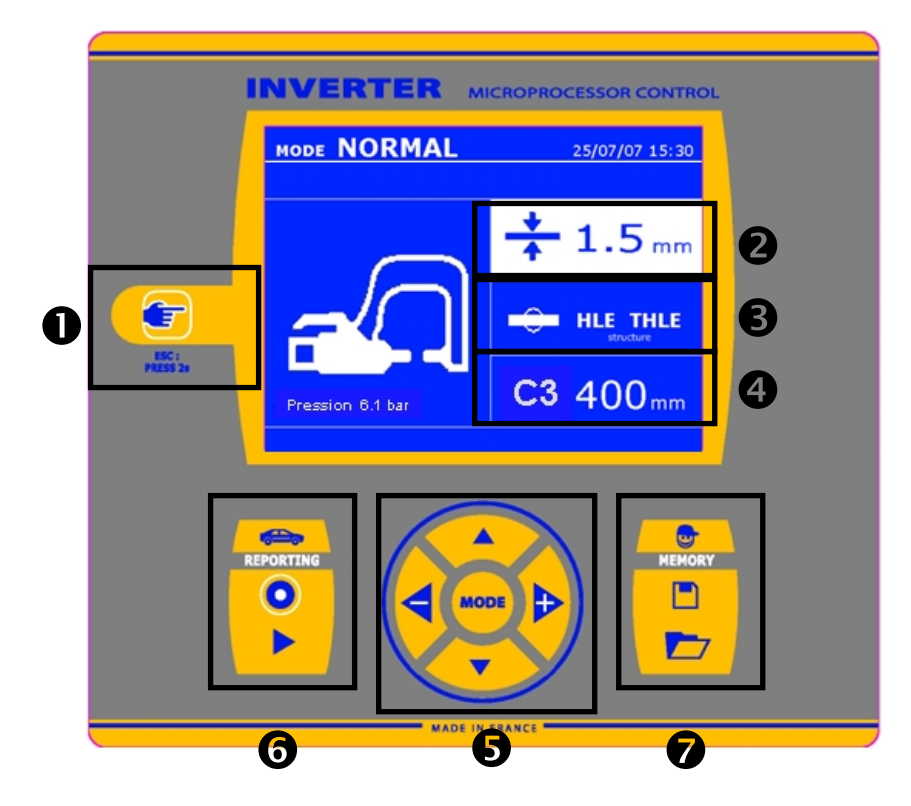

# **Кнопка**

.

\_Легкое нажатие на кнопку позволяет выбрать между режимом клещей и пистолета. Для BP.LCX выбор производится по кругу в следующем порядке: С-клещи, настройка С-клещей, X-клещи, настройка X-клещей и Пистолет. Режим «настройка клещей » позволяет нажатием на гашетку сомкнуть клещи и применить запрограммированную силу сжатия электродов без прогонки тока. Этот режим используется для выравнивания электродов.

\_2-х секундное нажатие на кнопку позволяет вернуться в «нормальный» режим из любого другого режима. \_2-х секундное нажатие на кнопку сбрасывает счетчик, если он афиширован.

\_Два коротких последовательных нажатия стирают рабочий журнал, афишированный на экране в режиме визуализации журналов.

\_Одно короткое нажатие на кнопку в режиме запоминания программ стирает выделенную программу.

#### **Выбор толщины листов металла**

Задаваемая величина при этой регулировке соответствует толщине свариваемых листов металла. Выбор толщины делается с помощью кнопок + и -. Возможно выбрать толщину 0.6, 0.8, 1.0, 1.2, 1.5, 1.8, 2.0, 2.5, 3.0 мм.

#### **Выбор типа металла**

Эта настройка позволяет выбрать тип свариваемого металла среди 4 основных групп: Сталь с покрытием, Сталь HLE/THLE, Сталь UHLE и боросодержащие стали /USIBOR. Этот параметр также можно изменить с помощью кнопок + и –.

#### **Ввод данных по используемому плечу**

При использовании C- или X-клещей аппарат должен знать, какой длины используется плечо, чтобы откорректировать давление воздуха в зависимости от требуемой силы сжатия.

#### **Использование режимов**

Кнопка MODE позволяет перемещение в трёх категориях: Нормальный, Ручной, Мульти. Продолжительное нажатие на кнопку MODE включает режим конфигурирования, позволяющий выбрать язык, ввести дату и активировать звуковой сигнал « слишком слабый ток » или « слишком слабое сжатие ». Вертикальные стрелки позволяют выбрать величину, которую надо изменить, а кнопки + и – позволяют увеличить или уменьшить выделенное значение

#### **Сохранить отчёт**

Эта функция детально приведена в соответствующей главе.

составление отчёта.

Кнопка « on/off » **Позволяет начать или нет** 

Кнопка « view » **Марк Верия** позволяет просмотреть серию выполненных сварных точек.

#### **Сохранение параметров**

Кнопка « save » **Персий** позволяет сохранить настройку аппарата (параметры, которые были введены в ручном режиме : сила тока, длительность и сила сжатия).

Кнопка « recall » **Конция** позволяет по названию вызвать из памяти предварительно сохраненную настройку. Аппарат автоматически включается в ручном режиме с сохраненными сварочными параметрами (сила тока, длительность и сила сжатия) и инструментом (клещи или пистолет).

#### **Использование режимов с С-клещами**

#### **Нормальный Режим**

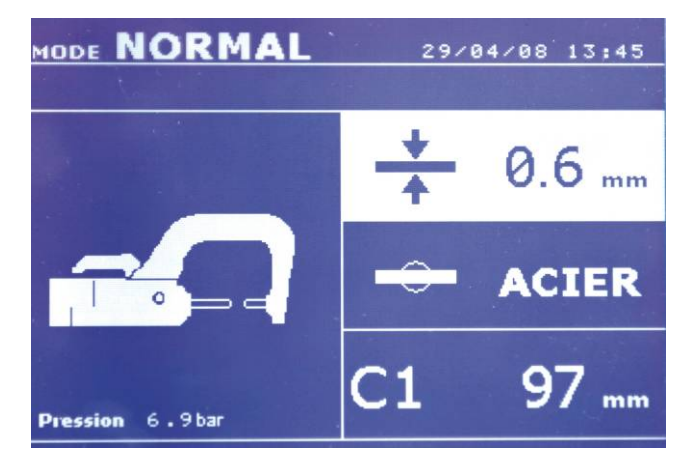

При включении аппарата этот режим афишируется по умолчанию. Он позволяет очень просто совершить сварную точку, выбрав:

- нужный инструмент
- среднюю толщину соединенных листов металла, из следующих: 0.6, 0.8, 1.0, 1.2, 1.5, 1.8, 2.0, 2.5, 3.0.
- тип металла (Сталь с покрытием, Сталь HLE/THLE, Сталь UHLE, боросодержащая сталь или BORON)
- тип используемого плеча.

Выбор поля настройки толщины, типа металла, типа плеча делается с помощью кнопок перемещения (стрелка вверх или стрелка вниз).

Каждая настройка делается нажатием на боковые кнопки  $+$  и –.

Кнопка A на клещах позволяет дистанционную настройку толщины свариваемых листов металла.

Нажатие на кнопку смыкания клещей/сварки позволяет тогда совершить сварную точку с настройками, указанными на экране.

Если напряжение на входе недостаточное для требуемой силы сжатия, то аппарат издает сигнал и указывает перед сварной точкой следующее сообщение об ошибке « Недостаточное напряжение в сети ». Повторное нажатие на гашетку позволяет « принудительно » выполнить сварную точку с имеющимся напряжением.

В случае, если ток, достигнутый во время сварки точки, ниже заданной величины (6 %), то аппарат после того, как точка будет сварена, направит предупреждение « слабый ток », указывающее на то, что точку нужно проверить.

В любом случае после сварки появляется сообщение, указывающее замеренные сварочный ток и силу сжатия. Это сообщение остается на экране пока не нажать на любую из кнопок или не совершить следующую сварную точку, нажав на кнопку смыкания клещей/сварки.

#### **Режим Мульти (мультилистовой)**

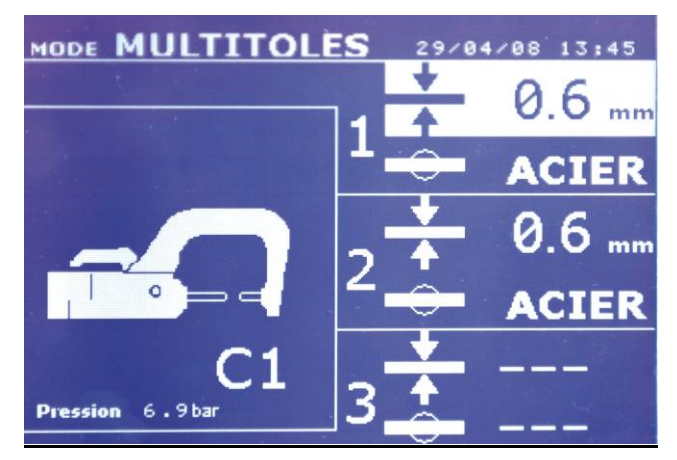

Этот режим позволяет совершить точную настройку толщины и типа каждого из 2 или 3 листов металла. Выделен первый элемент (толщина листа 1). Верхняя и нижняя кнопки позволяют выделить параметр, который нужно изменить, а правая и левая кнопки увеличивают и уменьшают его величину. Повышенная яркость позволяет выделить параметр, требующий изменения. Параметры, которые можно изменить в этом режиме:

- Толщина каждого листа металла в мм: 0.6, 0.8, 1.0, 1.2, 1.5, 1.8, 2.0, 2.5, 3.0.
- Тип каждого листа металла: Сталь с покрытием, Сталь HLE/THLE, Сталь UHLE и боросодержащая сталь (BORON).
- Чтобы активировать лист 3 нажмите на кнопку со стрелкой вверх или вниз, тогда лист 3 выделится повышенной яркостью. Далее используйте кнопки + и – для выбора типа и толщины листов металла.

Если напряжение на входе недостаточное для обеспечения требуемой силы сжатия, то аппарат издаст звуковой сигнал и укажет перед сварной точкой следующее сообщение об ошибке « Недостаточное напряжение в сети ». Повторное нажатие на гашетку позволяет « принудительно » выполнить сварную точку с имеющемся напряжением.

В случае если ток, достигнутый во время сварки точки, ниже заданной величины (6 %), то аппарат после того, как точка будет сварена, направит предупреждение « слабый ток », указывающее на то, что точку нужно проверить.

В любом случае после сварки появляется сообщение, указывающее замеренные сварочный ток и силу сжатия. Это сообщение остается на экране пока не нажать на любую из кнопок или не совершить следующую сварную точку, нажав на кнопку смыкания клещей/сварки.

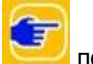

2-х секундное нажатие на кнопку позволяет вернуться в « нормальный » режим.

#### **Ручной Режим**

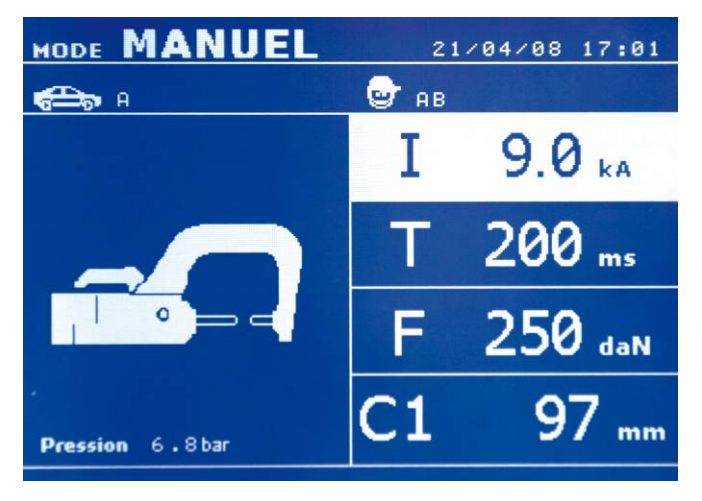

Этот режим позволяет настроить параметры сварной точки вручную, следуя, например, рекомендациям ремонтной спецификации. Настройки, предлагаемые по умолчанию в ручном режиме, соответствуют преобразованию настроек, совершенных в нормальном режиме (преобразование толщины и типа металла в ток, в продолжительность и в силу сжатия).

Величину параметров можно увеличить с помощью кнопки + и уменьшить с помощью кнопки -. Верхняя и нижняя кнопки позволяют выделить параметр, который нужно изменить, среди следующих:

- Сила тока (от 2.0 кA до 13.0 кA, пороги по 100 A) в кило Амперах.
- Продолжительность (от 100 до 850 мс, пороги по 10 мс)
- Сила сжатия (от 100 до 550 даН, пороги по 5 даН)
- Используемое плечо (номер плеча и длина)

Если напряжение на входе недостаточное для требуемой силы тока, то аппарат издает сигнал и указывает перед сварной точкой следующее сообщение об ошибке « Недостаточное напряжение в сети ». на гашетку позволяет « принудительно » выполнить сварную точку с имеющемся напряжением.

В случае если ток, достигнутый во время сварки точки, ниже заданной величины (6 %), то аппарат после того, как точка будет сварена, направит предупреждение « слабый ток », указывающее на то, что точку нужно проверить.

В любом случае после сварки появляется сообщение, указывающее замеренные сварочный ток и силу сжатия. Это сообщение остается на экране пока не нажать на любую из кнопок или не совершить следующую сварную точку, нажав на кнопку смыкания клещей/сварки.

2-х секундное нажатие на кнопку вернуться в « нормальный » режим.

#### **Регулировка клещей**

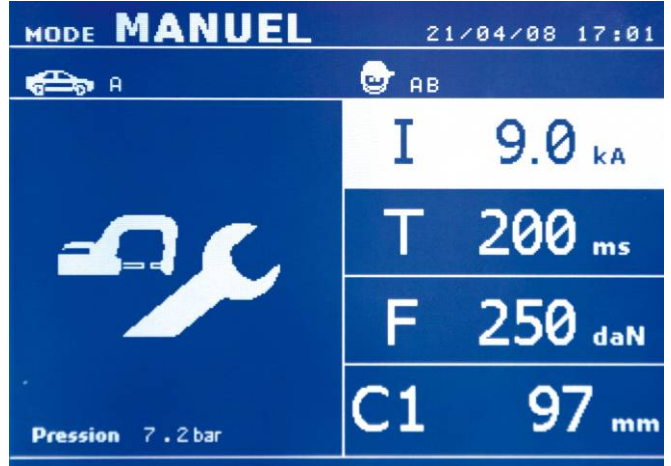

Кнопка позволяет выбрать функцию регулировки клещей. Функция « регулировка клещей » позволяет сомкнуть клещи и применить запрограммированную силу сжатия электродов без прогонки тока. Клещи остаются замкнутыми на протяжении всего времени, что оператор нажимает на гашетку. Эта функция позволяет проверить центровку наконечников.

2-х секундное нажатие на кнопку вернуться в « нормальный » режим.

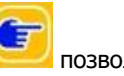

#### **Использование режимов с X-клещами**

#### **Нормальный Режим**

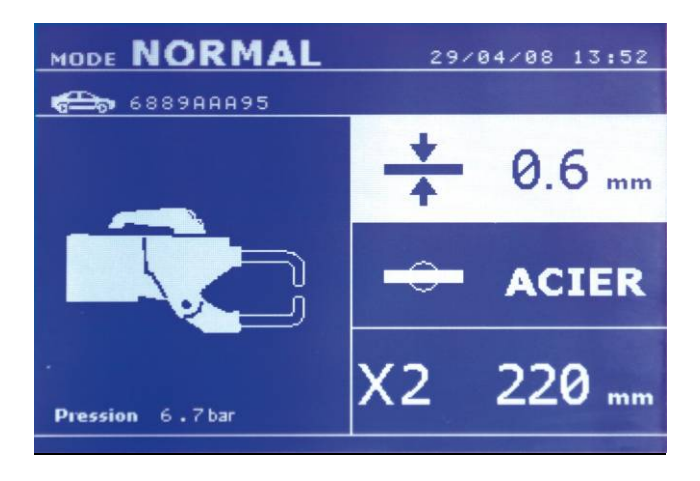

При включении аппарата этот режим афишируется по умолчанию. Он позволяет очень просто совершить сварную точку, выбрав:

- нужный инструмент
- среднюю толщину соединенных листов металла, из следующих: 0.6, 0.8, 1.0, 1.2, 1.5, 1.8, 2.0, 2.5, 3.0.
- тип металла (Сталь с покрытием, Сталь HLE/THLE, Сталь UHLE, боросодержащая сталь или BORON)
- тип используемого плеча.

Выбор поля настройки толщины, типа металла, типа плеча делается с помощью кнопок перемещения (стрелка вверх или стрелка вниз).

Каждая настройка делается нажатием на боковые кнопки  $+$  и –.

Кнопка A на клещах позволяет дистанционную настройку толщины свариваемых листов металла.

Кнопка B позволяет дистанционную настройку типа свариваемых листов металла.

Нажатие на кнопку смыкания клещей/сварки позволяет тогда совершить сварную точку с настройками, указанными на экране.

Если напряжение на входе недостаточное для требуемой силы сжатия, то аппарат издает сигнал и указывает перед сварной точкой следующее сообщение об ошибке « Недостаточное напряжение в сети ». Повторное нажатие на гашетку позволяет « принудительно » выполнить сварную точку с имеющимся напряжением.

В случае, если ток, достигнутый во время сварки точки, ниже заданной величины (6 %), то аппарат после того, как точка будет сварена, направит предупреждение « слабый ток », указывающее на то, что точку нужно проверить.

В любом случае после сварки появляется сообщение, указывающее замеренные сварочный ток и силу сжатия. Это сообщение остается на экране пока не нажать на любую из кнопок или не совершить следующую сварную точку, нажав на кнопку смыкания клещей/сварки.

#### **Режим Мульти (мультилистовой)**

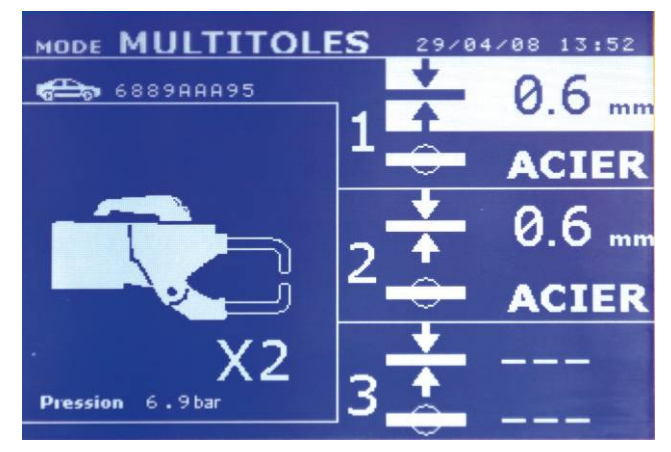

Этот режим позволяет совершить точную настройку толщины и типа каждого из 2 или 3 листов металла. Выделен первый элемент (толщина листа 1). Верхняя и нижняя кнопки позволяют выделить параметр, который

нужно изменить, а правая и левая кнопки увеличивают и уменьшают его величину. Повышенная яркость позволяет выделить параметр, требующий изменения. Параметры, которые можно изменить в этом режиме:

- Толщина 1-ого листа металла в мм: 0.6, 0.8, 1.0, 1.2, 1.5, 1.8, 2.0, 2.5, 3.0.
- Тип 1-ого листа металла: Сталь с покрытием, Сталь HLE/THLE, Сталь UHLE и боросодержащая сталь (BORON).
- Толщина 2-го листа: идентичная толщине 1-ого листа
- Тип 2-го листа: идентичный типу 1-ого листа металла
- Толщина 3-го листа: по умолчанию не активирована
- (на экране « --- ») или идентична толщине 1-го листа - Тип 3-го листа : по умолчанию не активирован
- (на экране « --- ») или идентичен типу 1-го листа - Чтобы активировать лист 3 нажмите на кнопку со стрелкой вверх или вниз, тогда лист 3 выделится

повышенной яркостью.

Если напряжение на входе недостаточное для обеспечения требуемой силы сжатия, то аппарат издаст звуковой сигнал и укажет перед сварной точкой следующее сообщение об ошибке « Недостаточное напряжение в сети ». Повторное нажатие на гашетку позволяет « принудительно » выполнить сварную точку с имеющемся напряжением.

В случае если ток, достигнутый во время сварки точки, ниже заданной величины (6 %), то аппарат после того, как точка будет сварена, направит предупреждение « слабый ток », указывающее на то, что точку нужно проверить.

В любом случае после сварки появляется сообщение, указывающее замеренные сварочный ток и силу сжатия. Это сообщение остается на экране пока не нажать на любую из кнопок или не совершить следующую сварную точку, нажав на кнопку смыкания клещей/сварки.

2-х секундное нажатие на кнопку позволяет вернуться в « нормальный » режим.

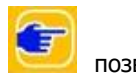

#### **Ручной Режим**

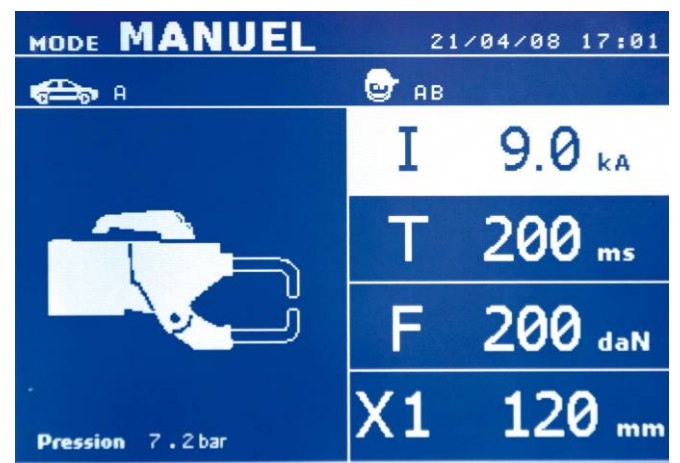

Этот режим позволяет настроить параметры сварной точки вручную, следуя, например, рекомендациям ремонтной спецификации. Настройки, предлагаемые по умолчанию в ручном режиме, соответствуют преобразованию настроек, совершенных в нормальном режиме (преобразование толщины и типа металла в ток, в продолжительность и в силу сжатия).

Величину параметров можно увеличить или уменьшить с помощью кнопок + и -. Верхняя и нижняя кнопки позволяют выделить параметр, который нужно изменить, среди следующих:

- Сила тока (от 2.0кA до 13.0 кA, пороги по 100 A) в кА.
- Продолжительность (от 100 до 850мс пороги по 10мс)
- Сила сжатия (от 100 до 550 даН, пороги по 5 даН)
- Используемое плечо (номер плеча и длина)

Если напряжение на входе недостаточное для требуемой силы тока, то аппарат издает сигнал и указывает перед сварной точкой следующее сообщение об ошибке « Недостаточное напряжение в сети ». Повторное нажатие на гашетку позволяет « принудительно » выполнить сварную точку с имеющемся напряжением.

В случае если ток, достигнутый во время сварки точки, ниже заданной величины (6 %), то аппарат после того, как точка будет сварена, направит предупреждение, что точку нужно проверить.

В любом случае после сварки появляется замеренные сварочный ток и сила сжатия. Это сообщение остается на экране пока не нажать на любую из кнопок или не совершить следующую сварную точку, нажав на кнопку смыкания клещей/сварки.

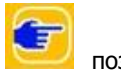

2-х секундное нажатие на кнопку позволяет вернуться в « нормальный » режим.

#### **Регулировка клещей**

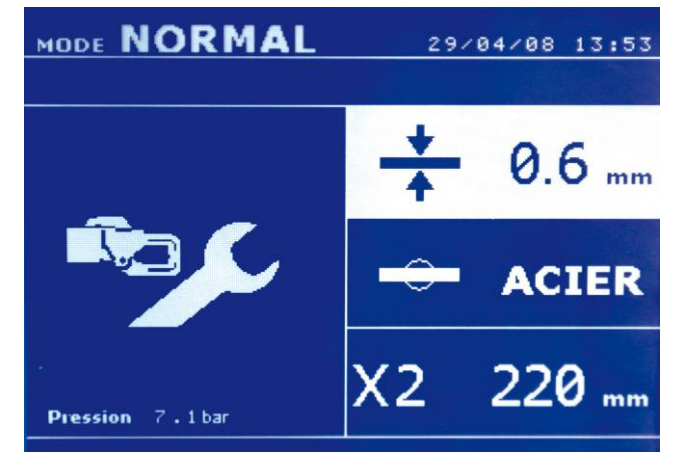

Кнопка позволяет выбрать функцию регулировки клещей. Функция « регулировка клещей » позволяет сомкнуть клещи и применить запрограммированную силу сжатия электродов без прогонки тока. Клещи остаются замкнутыми на протяжении всего времени, что оператор нажимает на гашетку. Эта функция позволяет проверить центровку наконечников.

#### **Использование пистолета**

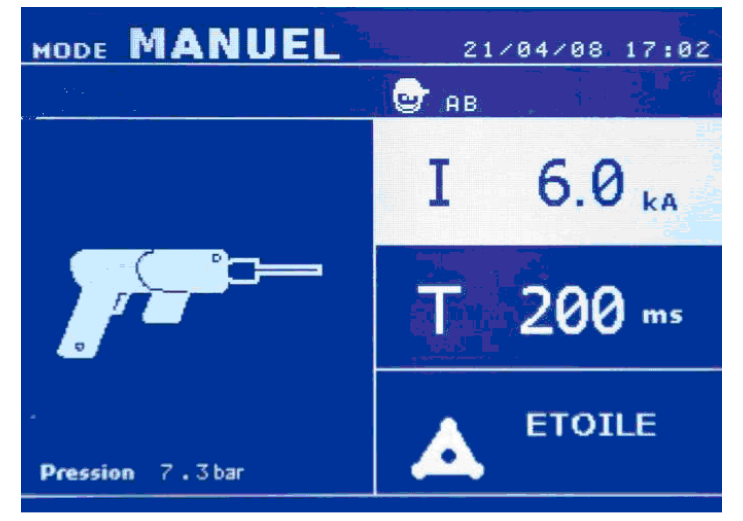

Пистолет может быть использован в нормальном или ручном режиме.

В нормальном режиме свариваемая толщина металла максимум 1,5 мм.

С пистолетом оператор может использовать различные инструменты (электрод для односторонней сварки, звёздочки, воздействие ударом, усадка нагреванием, болты, заклёпки, гайки, колёсики). Выбор инструмента происходит с помощью кнопок + и -.

В ручном режиме максимально допустимая сила тока 9 кA в течение промежутка времени, не превышающем 600 мс. Таким образом, настройки на экране будут блокированы на этих максимальных величинах.

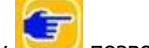

2-х секундное нажатие на кнопку вернуться в « нормальный » режим.

Повышенная яркость позволяет выделить параметр, который нужно изменить. Величина параметров может быть увеличена с помощью кнопки + и уменьшена с помощью кнопки -. Верхняя и нижняя кнопки позволяют выбрать параметр, который нужно изменить.

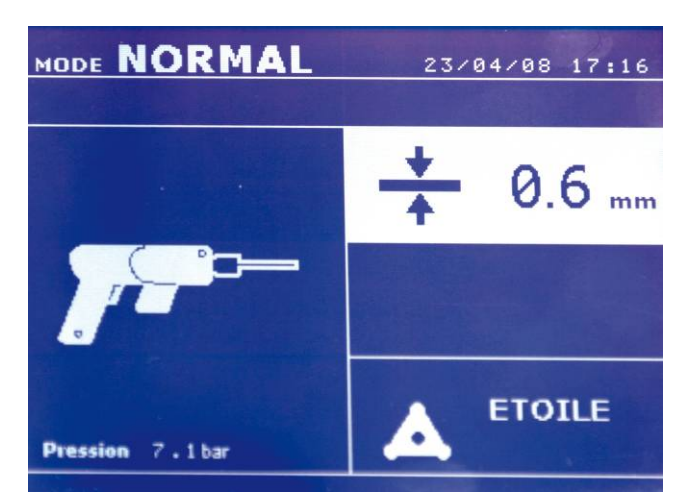

#### **Анализ ошибок**

Ошибки могут быть вызваны различными явлениями. Их можно разделить на три группы :

- Уведомления о перегреве, о недостаточном давлении или силе тока и т.д. Эти уведомления появляются на экране и исчезают только после нажатия на любую из кнопок.
- Нарушения, связанные с плохой системой обеспечения (подача сжатого воздуха, электрическая проводка).
- Серьёзные нарушения, связанные с исключительными обстоятельствами, такими как выход из строя IGBT компонента, неправильная загрузка конденсаторов. Использование аппарата не возможно.
- Термозащита обеспечивается терморезисторами на диодном мосту, блокирующими использование аппарата, уведомляя о « перегреве ».

#### **Недостаточный ток**

Если ток, выдаваемый во время сварочной точки, ниже заданного значения (6 %), то аппарат после совершения сварной точки дает уведомление « слабый ток », указывающее на то, что сварную точку нужно проверить. В любом случае, после сварной точки появляется сообщение, указывающее замеренную силу тока. Это сообщение остается на экране пока не нажать на любую из кнопок.

Если аппарат не может выработать требуемый ток, тогда появляется следующее сообщение об ошибке. Точку нельзя будет сварить, пока нарушение не будет исправлено.

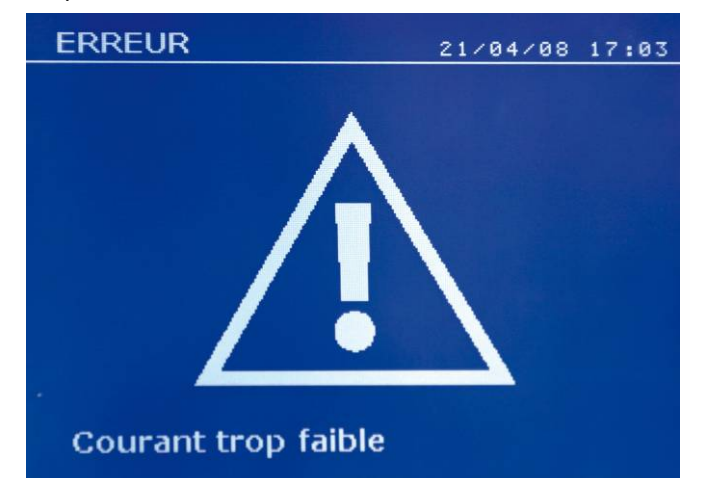

#### **Недостаточное напряжение в сети**

Если напряжение на входе недостаточное для обеспечения требуемого сжатия, то аппарат издает звуковой сигнал и указывает до совершения точки следующее сообщение об ошибке « Недостаточное напряжение в сети ».

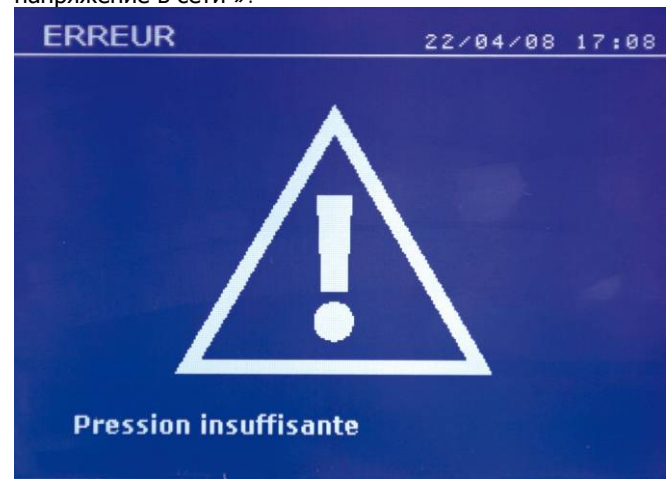

Повторное нажатие на гашетку позволяет « принудительно » выполнить сварную точку с имеющемся напряжением. Если замеренная сила сжатия недостаточна, то аппарат аппарат афиширует сообщение « Слабое сжатие ». Запись «слабое сжатие» также заноситься в текущий отчет.

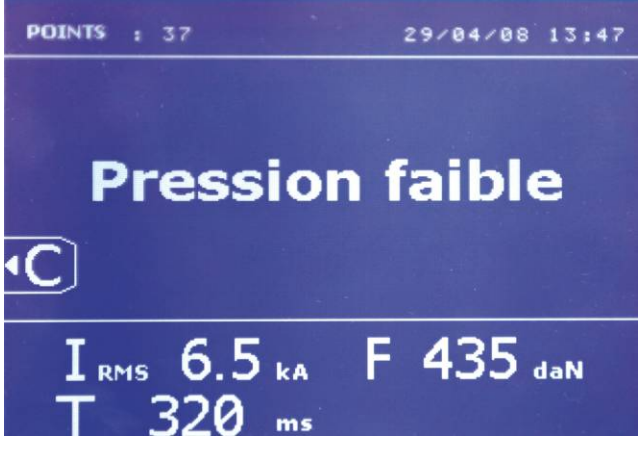

#### **Счётчик сварных точек**

Счётчик сварных точек позволяет вести счёт всех сварных точек, произведенных с одними и теми же наконечниками. Если точка совершена без проблем, то появляется следующее сообщение.

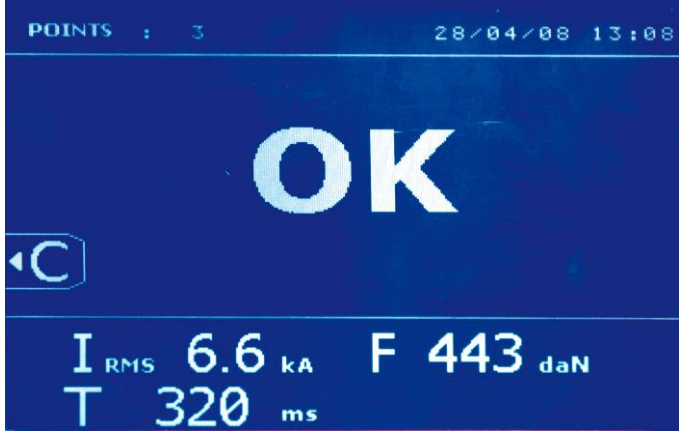

Счётчик афишируется в левом верхнем углу экрана. 2-х

секундное нажатие на кнопку **Полятатия странить** позволяет сбросит счётчик после смены наконечников.

Если количество точек, совершенных одной парой наконечников, превышает 200 штук, тогда на экране появляется предупредительное сообщение « проверьте наконечники ».

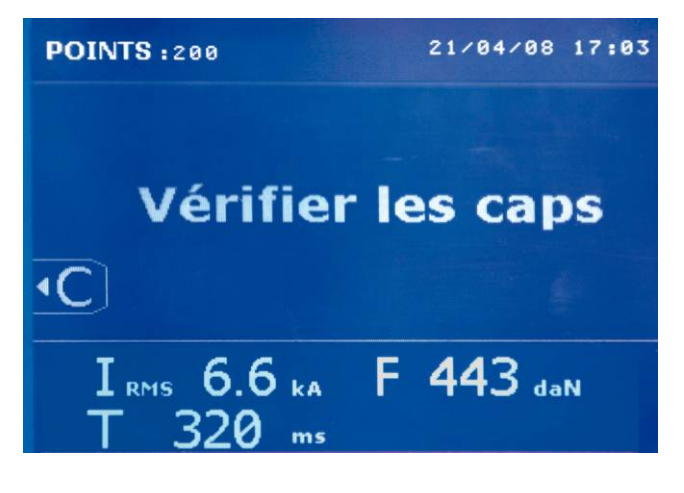

#### **Функции записи**

Рабочий журнал позволяет запомнить параметры сварных точек, совершенных клещами. Его можно вызвать, находясь в любом режиме, нажатием на 2 кнопки, находящиеся под пиктограммой « отчёты ». Программа пользователя доступна в любом режиме нажатием на кнопки, находящиеся под пиктограммой « память ».

#### **Отчёт (рабочий журнал)**

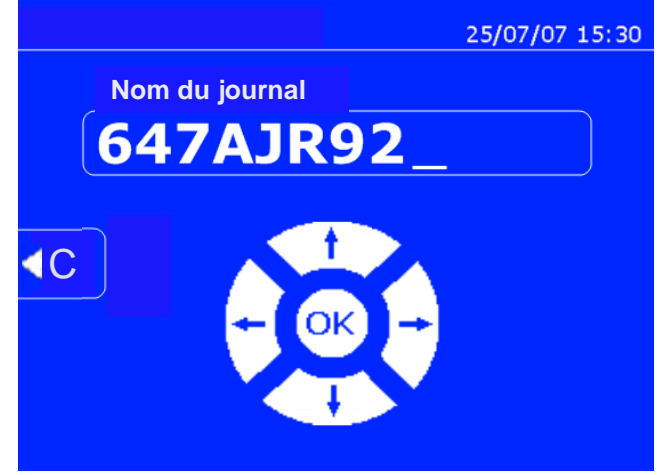

Запись отчёта позволяет сохранить данные по серии сварных точек, совершенных с помощью клещей, с тем, чтобы записать их на карту памяти (чип) и потом вывести их на компъютер. GYS предоставляет компъютерную программу, которая GYSPOT, позволяющую считывать информацию с SD карты и распечатывать отчёты на компъютере. Эта программа GYSPOT находится на SD карте вместе с инструкцией по эксплуатации.

По умолчанию, эта функция выключается при включении аппарата. Нажатие на кнопку

записи (on/off) и на кнопку « режим » позволяет начать запись отчёта в выбранном рабочем журнале. Еще одно нажатие на кнопку записи (on/off) прекращает текущую запись.

Созданный таким образом рабочий журнал содержит: идентификатор, введенный пользователем, а также для каждой проделанной сварной точки использованные инструмент и плечо, настройки аппарата (сила тока и сжатие). Он также содержит возможные следующие сообщения об ошибке, которые появились во время записи: I FAIBLE, P FAIBLE, PB CAPS (слабый ток, слабое напряжение, проверить наконечники).

Идентификатор вводится с помощью 4 кнопок +,-, стрелка вверх и стрелка вниз. Если вводится уже использованный идентификатор, то аппарат запишет новые сварные точки в продолжение уже записанных, но не стирая их.

Кнопка просмотра (view) **Кнопка просмотра (view)** позволяет вызвать из памяти ранее записанный отчёт и просмотреть его на экране.

Для просмотра на экране текущей записи нужно сначала остановить ее нажатием на кнопку

записи (on/off)

Кнопка « режим » позволяет выйти из режима просмотра отчёта.

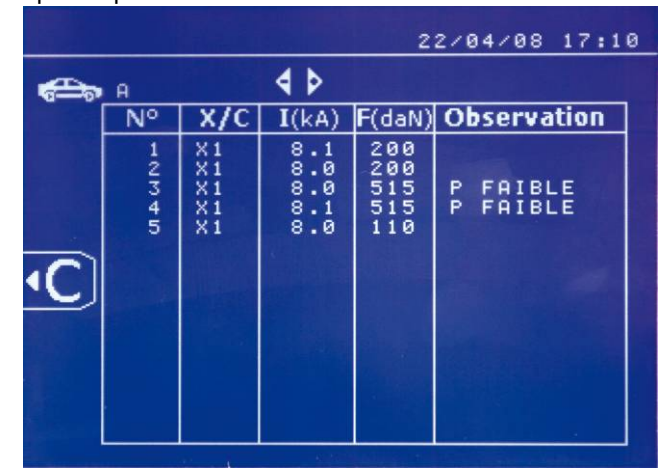

Чтобы стереть содержимое отчёта, необходимо сначала афишировать его на экране используя кнопку

просмотра « view » .

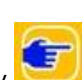

Затем нужно нажать на кнопку Следующее сообщение появляется на экране.

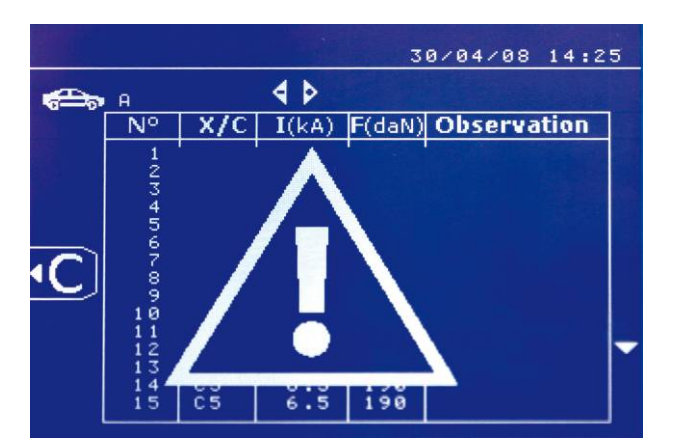

Когда появляется треугольник, второе нажатие на

кнопку стирает содержимое афишированного отчёта.

Треугольник автоматически исчезает с экрана спустя 3 секунды.

#### **Программы пользователя**

Запись параметров позволяет определить программу пользователя с тем, чтобы можно было легко найти свои настройки для будующего использования. В распоряжении имеются 20 ячеек памяти. Каждая из них содержит следующие настройки: инструмент, плечо, сварочный ток, продолжительность сварки и сила сжатия.

Можно приобщить программу к клещам или к пистолету.

Кнопка сохранения **Полемения позволяет записать текущие** настройки в ручном режиме (сварочный ток, продолжительность сварки и сила сжатия). 20 ячеек памяти обозначены их идентификаторами (для тех,

которые использованы) или символом « --- » для свободных ячеек.

Идентификатор вводится с помощью 4 кнопок +,-, стрелка вверх и стрелка вниз. Если вводится уже использованный идентификатор, то аппарат запишет новые параметры на старые.

Кнопка вызова « recall » **Кнопка вызова** « recall » **Кнопка** эткрывает доступ к ранее сохраненным настройкам. Выбор свободной ячейки никак на это не воздействует.

Короткое нажатие на кнопку стирает выделенную программу из списка сохраненных программ.

**Карта памяти SD**

SD карта, артикул : 050914

Эта карта является связующим звеном между сварочным аппаратом и компъютером, чтобы :

- Сохранить рабочие журналы (отчёты), чтобы была запись о проделанной работе, которая при необходимости может быть передана страховой компании.
- Обновить параметры сварки, добавить новые языки.
- Программа GYPSOT для вывода параметров на компъютер записана на карте памяти SD.
- Инструкция по эксплуатации записана на карте памяти SD.

Памяти будет достаточно для сохранения информации по более, чем 65 000 сварных точек.

Аппарат может работать без карты памяти только в «ручном» режиме.

Если карта памяти не введена в считывающее устройство, то появляется следующее сообщение. Необходимо ввести SD карту в считывающее устройство и затем выключить и снова включить аппарат.

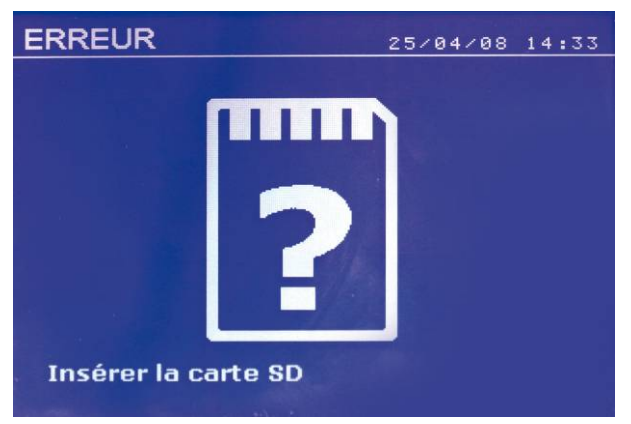

Внимание : Необходимо отключить питание аппарата прежде, чем вынуть SD карту из считывающего устройства, и снова запустить аппарат только после того, как SD карта снова введена в считывающее устройство. В противном случае данные, записанные на SD карте могут стереться.

Кнопка « режим » позволяет выйти из режима выбора программ и переводит аппарат в ручной режим, используя сохраненные в программе параметры и инструмент.

Чтобы выключить программу нужно просто поменять величину одного из параметров в одном из трёх режимов ручном нормальном или мульти, или перейти к другому инструменту (клещи, пистолет), используя

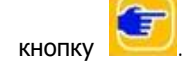

#### **ПРОГРАММА GYSPOT**

Цель этой программы – это сохранение и распечатка рабочих журналов о сварных<br>точках, совершенных благодаря аппарату совершенных благодаря аппарату GYSPOT, оснащенному устройством считывания SD карты. Для использования этой программы компъютер должен быть оснащен устройством считывания SD карты.

#### **Выбор языка**

Программа создана для нескольких языков. На настоящий момент, доступными являются:<br>французский, английский, инеме французский, английский, немецкий, испанский, нидерландский и русский.

Для выбора языка в меню нажмите на **Опции,** затем на **Языки**.

Внимание. Как только вы выберите язык, закройте и снова откройте программу GYSPOT, чтобы она учла выбор языка.

#### **Личные данные пользователя**

Чтобы на распечатках были данные вашей компании, вы должны их ввести. Для этого выберите в меню **Опции**, затем **Личные данные**. Открывается новое окно со следующей информацией:

Наименование компании Адрес Почтовый Индекс Город Телефон Факс Email Веб сайт Логотип

Эти данные в дальнейшем будут фигурировать на распечатках.

#### **Скачать отчёты о сварных точках с SD карты**

Чтобы скачать на ваш компъютер рабочие журналы о сварных точках, совершенных аппаратом GYSPOT, введите SD карту в считывающее устройство вашего компъютера, затем запустите программу GYSPOT.

Затем выделите считывающее устройство, в которое введена ваша SD карта и нажмите на кнопку «Скачать»

По окончанию скачивания все совершенные сварные точки объединены по идентификатору совершеных идентификатор соответствует названию рабочего журнала, введенному в сварочном аппарате. Этот идентификатор афишируется в разделе **«Текущее».**

Как только рабочие журналы скачены, можно осуществить поиск, распечатать, или поместить в архив каждый из рабочих журналов. Для просмотра сварных точек рабочего журнала сначала выберите журнал, и сварные точки появятся в таблице.

Для осуществления поиска заполните

поисковое поле и нажмите на кнопку

Для распечатки журнала выберите журнал и нажмите на кнопку  $\blacksquare$ 

Чтобы поместить журнал в архив, выберите журнал и нажмите на кнопку  $\mathbf{H}$ 

Внимание, для удаления скаченных журналов, их сначала нужно поместить в архив.

#### **Просмотр журналов в архиве**

Для просмотра журналов в архиве нажмите на раздел **Архив**. Журналы объединены по годам и по месяцам. Для просмотра совершенных сварных точек выберите отчёт, и сваренные точки афишируются в таблице.

Журналы в архиве можно распечатывать, удалять или совершать среди них поиск.

Внимание. Занесенный в архив отчёт, который потом удалили, будет вторично скачен при следующем скачивании с SD карты, если ее не очистить от старой информации.

Для поиска заполните поисковое окно и нажмите на кнопку  $\mathcal P$ 

Для распечатки отчёта выберите отчёт и нажмите на кнопку  $\blacksquare$ 

Для удаления отчёта выберите отчёт и нажмите на кнопку  $\mathbb{X}$ 

#### **Стереть информацию с SD карты**

Удаление информации сотрет все журналы с совершенными сварными точками, записанные на SD карту.

Чтобы удалить информацию с SD карты, введите SD карту в считывающее устройство вашего компъютера, затем в меню нажмите на **Опции** и **Очистить SD карту**.

Внимание: во время очистки те рабочие журналы, которые еще не были скачены, будут скачены автоматически.

#### **Дополнительная информация отчёта**

Каждый отчёт может быть дополнен следующей информацией: Оператор, Марка машины, Порядок ремонта, Номер машины, Год выпуска, Проделанная работа, Комментарии.

Чтобы ввести эту информацию, выберите отчёт и введите данные в «шапке» отчёта.

#### **Распечатать рабочий журнал**

Для распечатки отчёта выберите отчёт и нажмите на кнопку  $\Box$  Вид документа перед распечаткой появляется на экране. Нажмите на

кнопку

#### **Запись распечатки в формате PDF**

.

Чтобы записать распечатку в формате PDF, выберите файл, затем нажмите на кнопку

Появляется вид документа. Нажмите на кнопку

**PDF** 

См ниже пример распечатки зарегестрированных параметров при использовании программы GYSPOT.

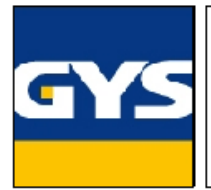

Raison sociale: S.A.S. GYS Adresse: 134 BOULEVARD DES LOGES  $\ldots$ Code postal : 53941 Ville: SAINT BERTHEVIN

0243012360 Téléphone: Télécopie : Email: Site Web:

0243683521 contact@gys.fr www.gys-soudure.com

Intervenant: DUPOND JEAN-PIERRE Ordre de réparation : 455B Date du journal : 13/05/2008 Commentaires: RAS

Véhicule: MEGANE CC 1.6L 16V Immatriculation: 1600SW53 Mise en circulation : 21/01/2005 Intervention: REDRESSAGE AILE ARRIERE GAUCHE

GYSPOT INVERTER BP. LC (0000001000)

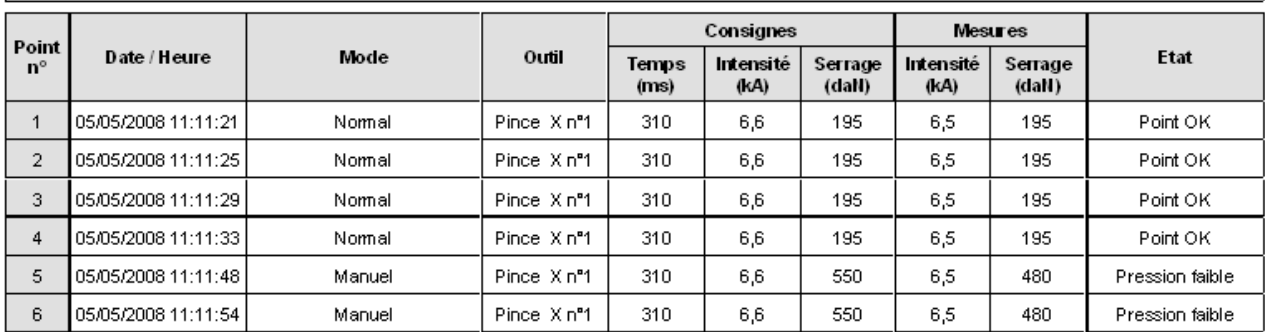

GYSPOT INVERTER (0123456789)

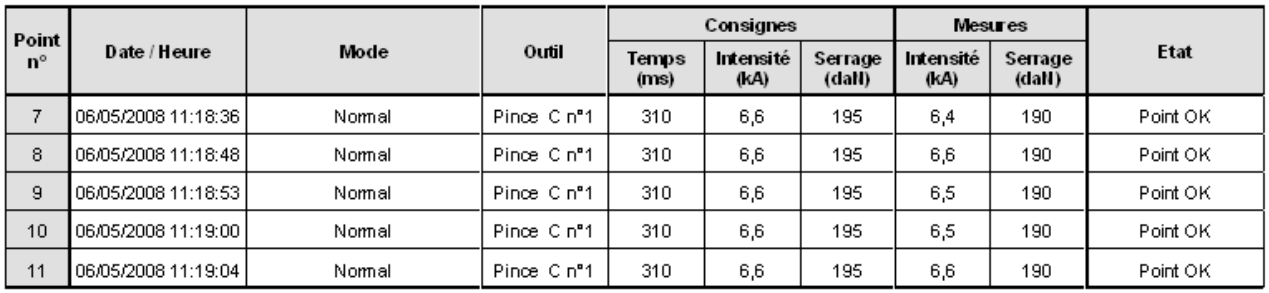

#### **Использование пистолета**

- Подсоедините лапку массы к наконечнику кабеля генератора.

- Хорошо зафиксируйте лапку массы как можно ближе к зоне сваривания.

В случае односторонней сварки пистолетом, всегда прикрепляйте лапку массы на деталь, не находящуюся в контакте со сварочным электродом (чтобы ток проходил через обе свариваемые детали).

- Выберите инструмент ПИСТОЛЕТ (PISTOLET) с помощью «esc».
- Односторонняя сварка : выберите тип свариваемого металла с помощью кнопок + и -.
- Другие типы работ : выберите необходимый аксессуар с помощью кнопки F.
	- 1 Вытягивание вмятин
	- 2 Выравнивание выпуклостей
	- 3 Графитный карандаш
	- 4 Сварка болтов
	- 5 Сварка заклепок
	- 6 Сварка гаек
	- 7 Сварка веерным швом

- Отрегулировать генератор, указав толщину свариваемого листа с помощью кнопок + и -. В ручном режиме можно отрегулировать ток и продолжительность.

#### **Использование пневматических клещей**

При использовании пневматических клещей всегда отсоединяйте от кузова автомобиля лапку массы, использованную в режиме пистолета. Для аппарата BP.LCX выберите клещи, которыми вы хотите работать с помощью « esc », находящуюся на лицевой панели.

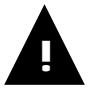

**BP-LCX :** Для хорошего функционирования системы охлаждения необходимо во время использования аппарата, чтобы обе клещи (C и X) были с плечами и чтобы все дюритовые шланги были подключены, чтобы хорошая циркуляция охлаждающей жидкости была обеспечена.

#### X-клещи

- Выравните электроды друг напротив друга, затем отрегулируйте и зажмите плечи клещей (момент вращения: 15 Nm).

- Выберите функцию регулировки клещей, чтобы проверить правильно ли выравнены электроды.

- Сила сжатия расчитывается аппаратом в зависимости от заданной силы сжатия или от выбранной толщины листов металла.

#### Максимальная сила сжатия

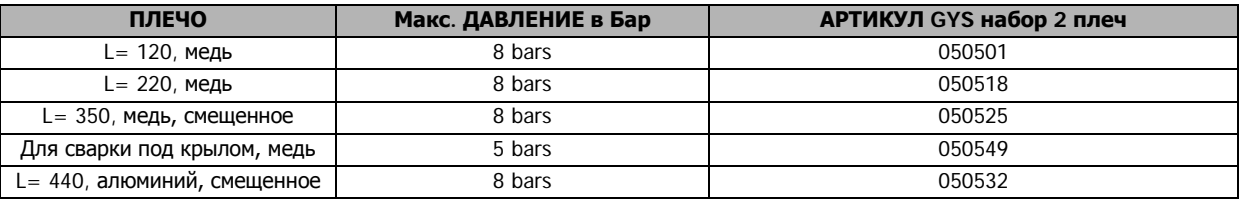

Рекомендованные параметры для сварки мягких сталей :

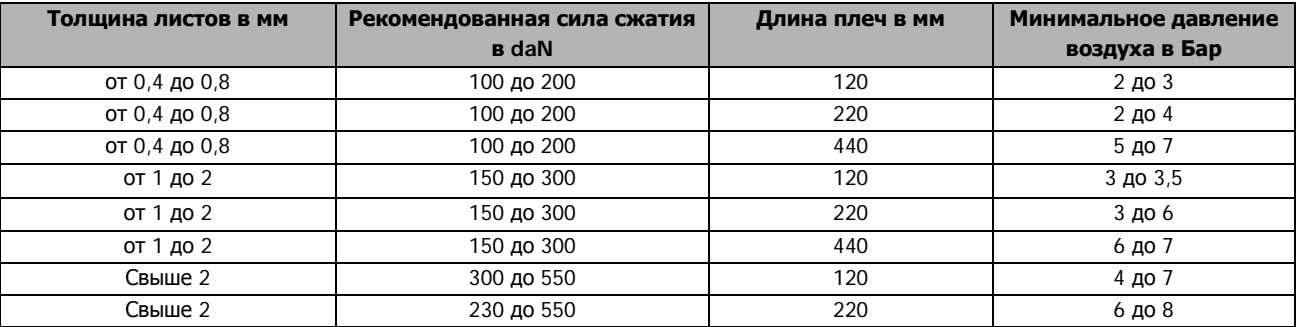

#### C-клещи

- Зажмите С-плечо с помощью рукоятки зажима и проврьте, чтобы винт, соединяющий плечо и клещи, был хорошо закручен.

- Сила сжатия рассчитывается аппаратом в зависимости от заданной силы сжатия или от выбранной толщины листов металла.

#### Максимальная сила сжатия

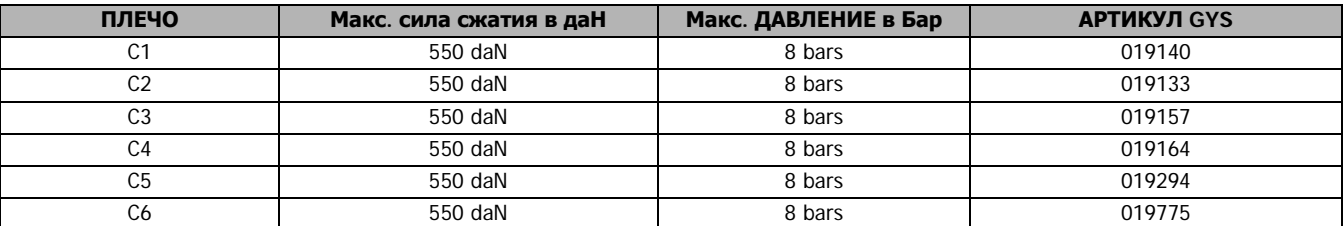

Рекомендованные параметры для сварки мягких сталей:

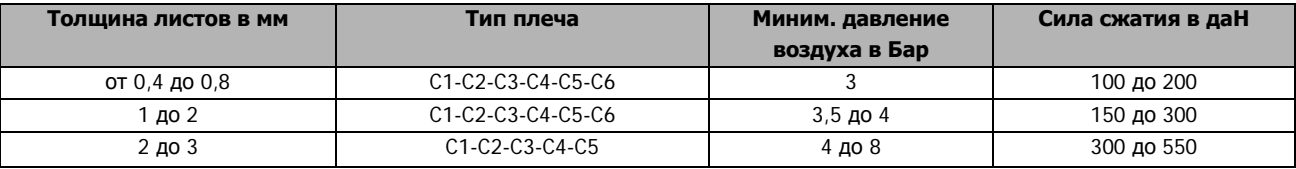

#### ВНИМАНИЕ :

Клещи и пистолет аппарата подключены к одному и тому же источнику тока. Это означает, что когда вы используете один из этих инструментов, то на втором инструменте присутствует напряжение. Следовательно, нужно, чтобы инструмент, который не используется, был подвешен на держатель, находящийся на тележке (держатель для клещей, находящийся с правого или с левого бока тележки, и держатель пистолета на кронштейне).

В случае несоблюдения этого правила, инструментам и генератору могут быть нанесены серъезные повреждения. Также существует риск искрения и разбрызгивания расплавленного металла.

#### **5- МЕРЫ ПРЕДОСТОРОЖНОСТИ И ОБСЛУЖИВАНИЕ**

#### **Обучение пользователя**

Пользователи этого аппарата должны пройти соответствуещее обучение, чтобы максмально эффективно использовать все его возможности и чтобы качественно производить все ремонтные работы (например: мастер по кузовному ремонту).

#### **Подготовка свариваемых деталей:**

Необходимо зачистить поверхность и зажать клещами свариваемые детали.

Если нанесено защитное покрытие, убедитесь в его токопроводимости с помощью предварительного теста на пробнике.

#### **Односторонняя сварка электродом**

При проведении ремонтных работ автомобиля необходимо убедиться, что произволитель автомобиля разрешает такой тип сварки.

#### **Использование плеч для сварки под крылом**

Максимальная сила сжатия 200 даН.

#### **Уплотнительные кольца зажимных сердечников плеч**

Внутри 2 зажимных сердечников плеч (см описание плеч) находятся 2 уплотнительных кольца, которые нужно менять в случае утечек или каждые 6 месяцев. Эти 2 прокладки необходимы во избежание риска протекания жидкости. Это уплотнительные кольца диаметром 25 и стороной 4. При замене прокладок необходимо добавить смазку. (Арт. 050440: контактная смазка)

#### **Замена плеч X-клещей**

При замене плеч действуйте в следующем порядке:

- Аппарат должен быть отключён
- Поместите клещи так, чтобы они были над уровнем жидкости в баке с охлаждающей жидкостью.
- Возьмите ёмкость примерно на 1 литр, чтобы слить жидкость внутри плеч.
- Открутите винты, закрепляющие зажимные части плеч.
- Снимите плечи и слейте находящуюся внутри жидкость.
- Возмите другие плечи, нанесите немного смазки вокруг их основания. (ref 050440)
- Проверьте на месте ли уплотнительное кольцо (уплотнительное кольцо D=25, сторона 4), и убедитесь, что оно в хорошем состоянии.
- Вставьте плечи до упора, отрегурилуйте их так, чтобы электроды были друг напротив друга, затем закрутите 2 винта зажимных частей плеч (момент вращения 15 Nm).
- Проверьте уровень охлаждающей жидкости.
- Включите аппарат под напряжение.

ВНИМАНИЕ : если плечи плохо затянуты, то во время обращения жидкости они могут оказаться вытолкнутыми из гнезда и таким образом нанести материальные или телесные повреждения.

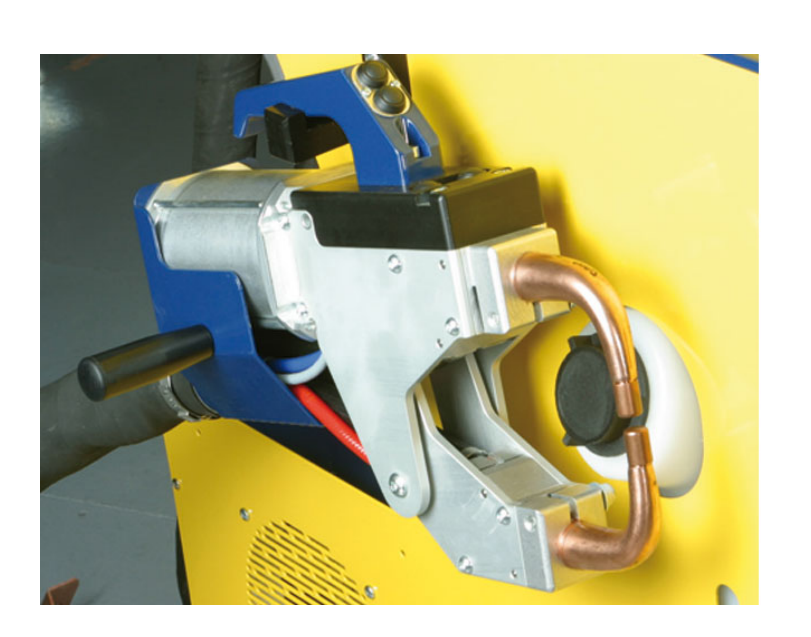

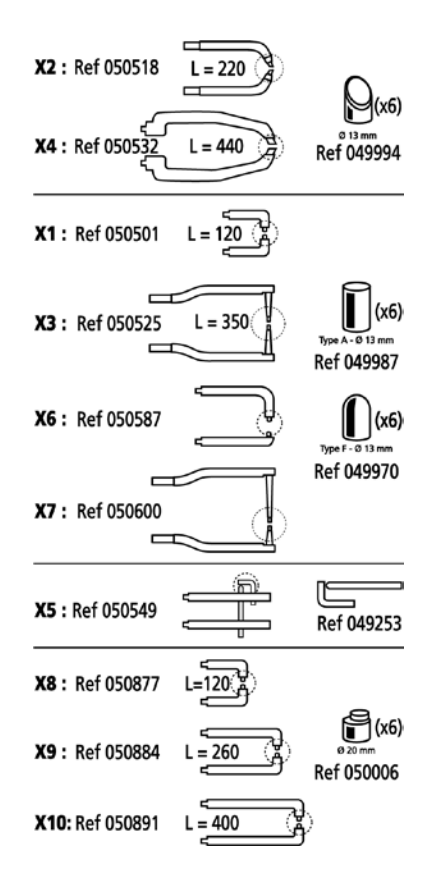

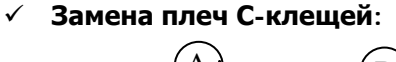

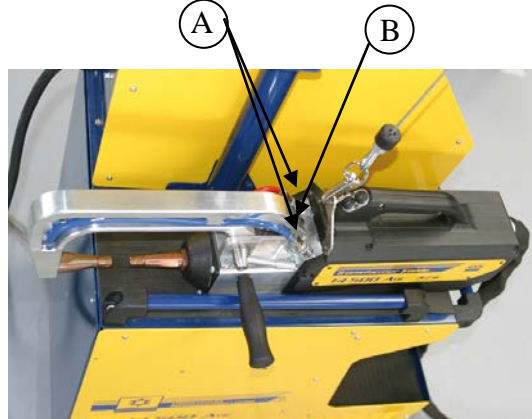

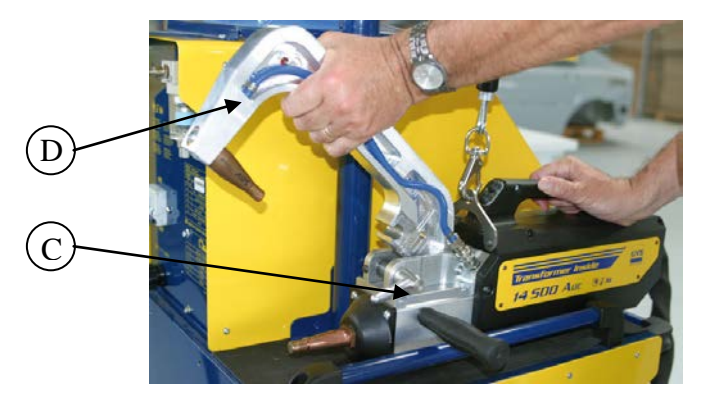

Действуйте в следующем порядке:

- 1. Аппарат должен быть отключён.
- 2. Открутите винт, соединяющий плечо и клещи (A)

- 3. Отсоедините 2 шланга водяного охлаждения (B)
- 4. Ослабьте рычаг на боковой стороне клещей (C)
- 5. Выньте плечи из клещей (Внимание: прикрутите винт обратно на плечо, чтобы он не потерялся) (D)
- 6. Возьмите другое плечо, нанесите немного смазки вокруг основания плеча (арт.050440), и вставьте его в клещи (Внимание: не забудьте вынуть винт из плеча).
- 7. Прикрутите винт крепления плеча к клещам.
- 8. Затяните рычаг Внимание: Есть риск износа при плохо затянутом рычаге.

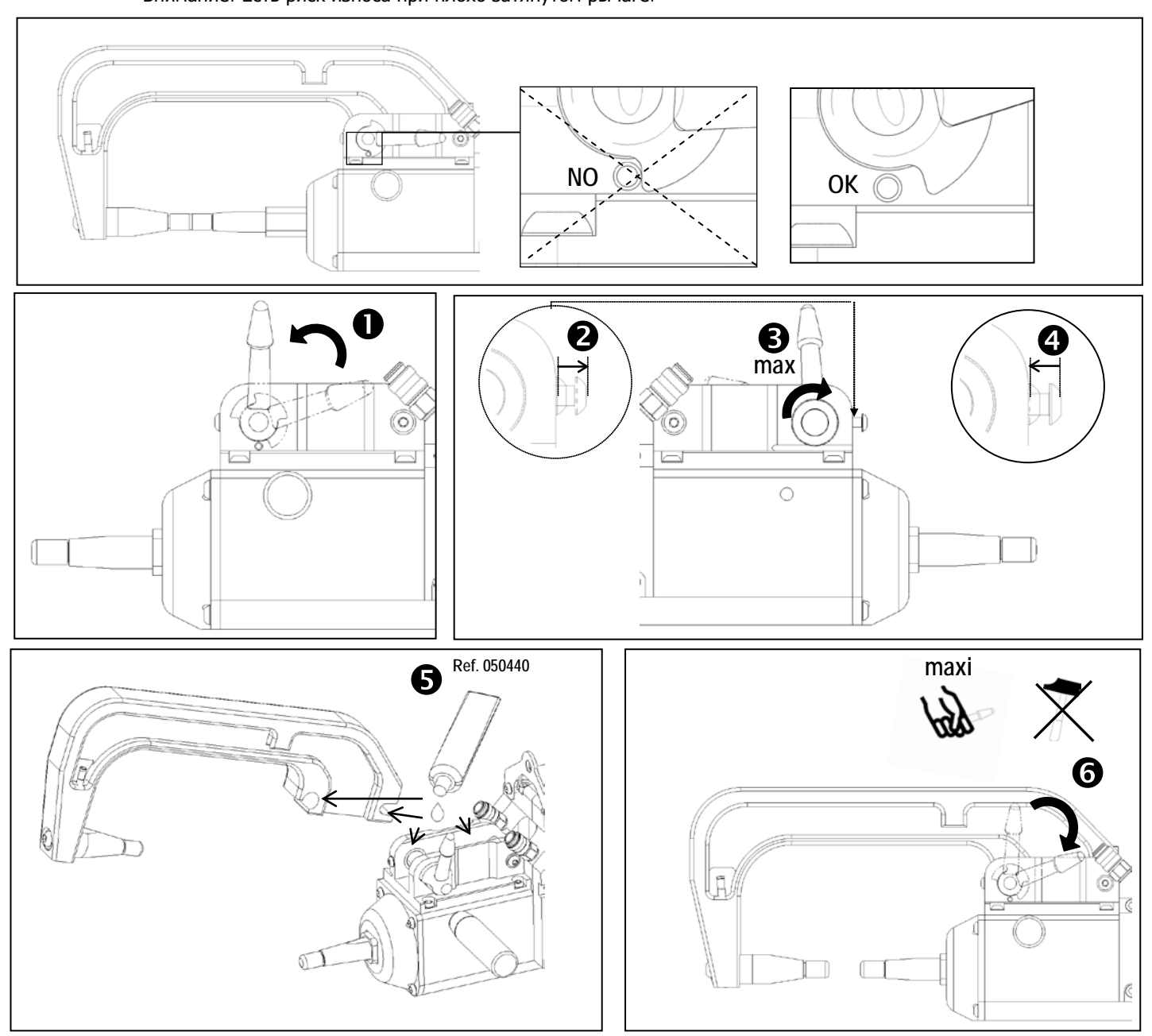

- 9. Проверьте уровень жидкости охлаждения
- 10. Включите аппарат под напряжение.
- **Виды плеч для С-клещей**

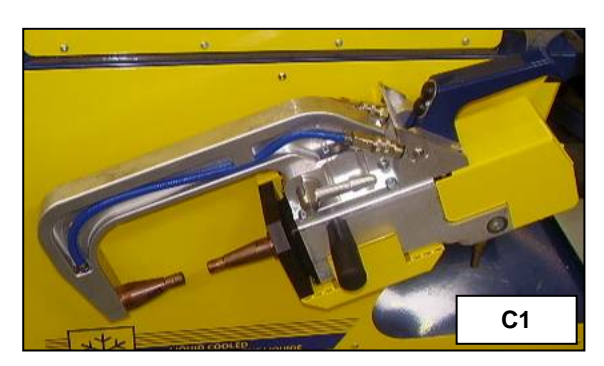

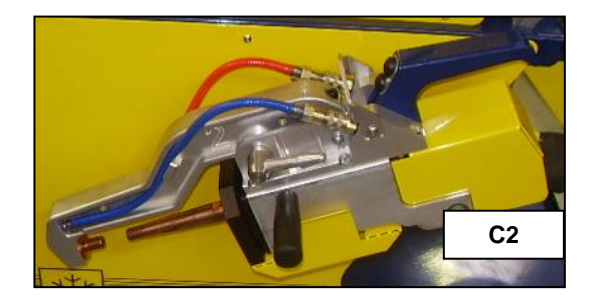

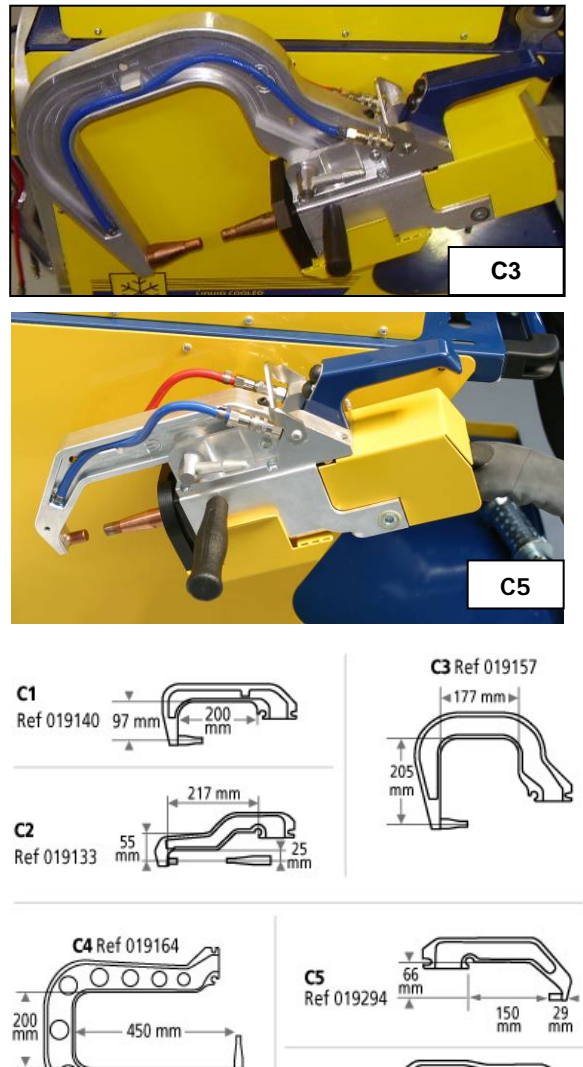

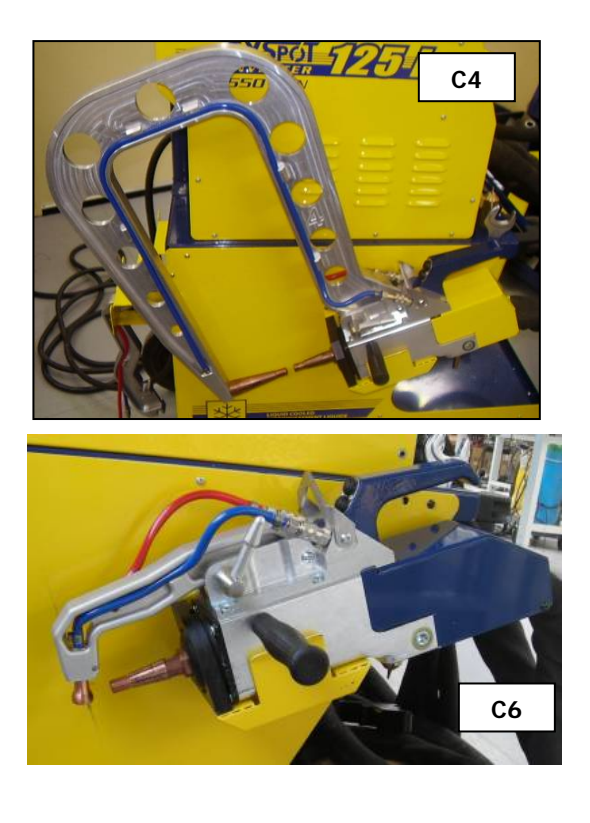

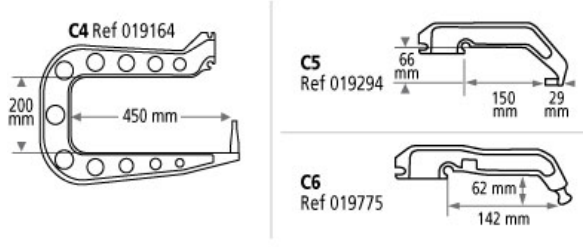

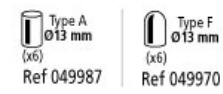

#### **Использование плеча C2**

Для этого плеча необходима замена короткого наконечника. Для этого следуйте указаниям параграфа «Замена плеч С-клещей», но используйте плоский гаечный ключ, чтобы отвинтить короткий наконечник и заменить на длинный.

Замена короткого наконечника на длинный

- Подготовьте ёмкость объемом примерно в 100 мл для слива жидкостки охлаждения
- С помощью плоского гаечного ключа открутите короткий наконечник и вытащите его вместе с инжектором
- Слейте жидкость охлаждения из клещей (жидкость находится внутри оси клещей)
- Направьте длинный инжектор в центр отверстия на клещах (Внимание: скошенной стороной наружу), затем вставьте его вручную (1)
- Установите длинный наконечник и вкрутите его в ось клещей (момент вращения 15Nm) (2)

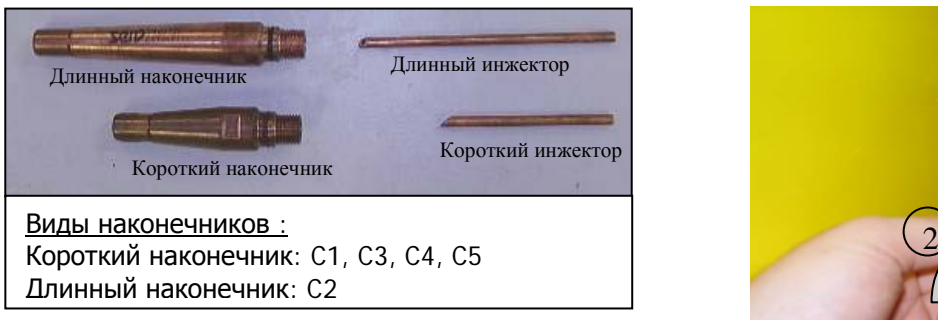

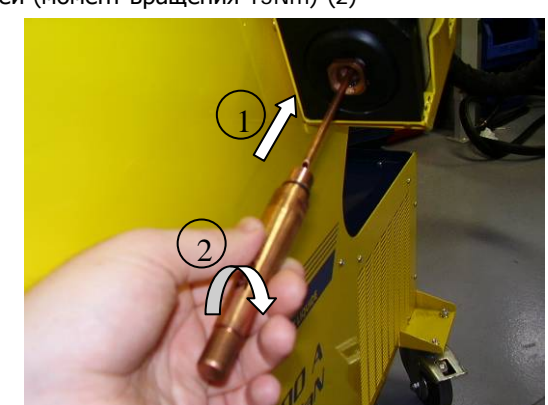

#### **Замена наконечников/электродов:**

- Для качественного результата сварной точки необходимо заменять наконечники через каждые 200 точек с помощью специального ключа.
- Шлифовать наконечники запрещено
- Используйте смазку (арт: 050440) при установке наконечников
- Наконечники А-типа (арт: 049987)
- Наконечники F-типа (арт: 049970)
- Скошенные наконечники (арт: 049994)
- Возможны различные комбинации наконечников:

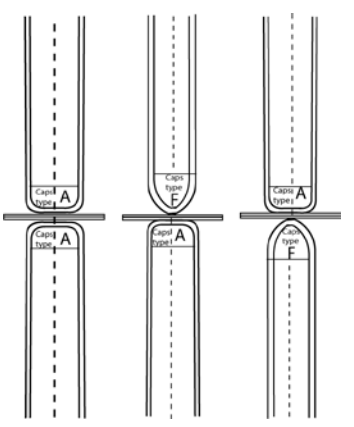

#### **Уровень и эффективность жидкости охлаждения**

Для хорошего функционирования аппарата уровень жидкости охлаждения очень важен. Он всегда должен быть между минимумом и максимумом указанными на тележке.

Проверяйте эффективность жидкости охлаждения соотвествующим аппаратом. Замените ее в случае неэффективности. Заменяйте жидкость охлаждения каждые 2 года.

Никогда не добавляйте воду, только охлаждающую жидкость.

#### **Чистка или замена инструментов для сварки и других инструментов**

Любые инструменты для сварки изнашиваются при их использовании.

Тем не менее, необходимо, чтобы инструменты были чистыми для обеспечения максимальных возможностей аппарата. При работе в режиме пневмоклещей, проверяйте состояние электродов/наконечников (вне зависимости от их формы). Если они в плохом состоянии, очистите их мелкой наждачной бумагой или замените (см артикул на аппарате).

При использовании в режиме пистолета, необходимо также следить за состоянием инструментов: звездочек, электрода для односторонней сварки, графитного электрода и т.п. Пероидически их чистить или заменять, если вы считаете, что они изношены. Противопыльный фильтр на задней панели аппарата должен регулярно очищаться во избежание перегрева генератора.

#### **Чистка пневмофильтра**

Регулярно очищайте фильтр влагопоглатителя находящийся на задней панеле аппарата.

#### **Техническое обслуживание генератора**

Профилактическое техническое обслуживание и ремонт генератора тока может быть осуществлен только специалистом компании GYS. Любое вмешательство третьего лица приведет к отмене гарантийных условий. Компания GYS не несет никакой ответственности за какие-либо последствия или несчастный случай вследствии этого вмешательства.

# **6 - ТЕХНИЧЕСКИЕ ХАРАКТЕРИСТИКИ**

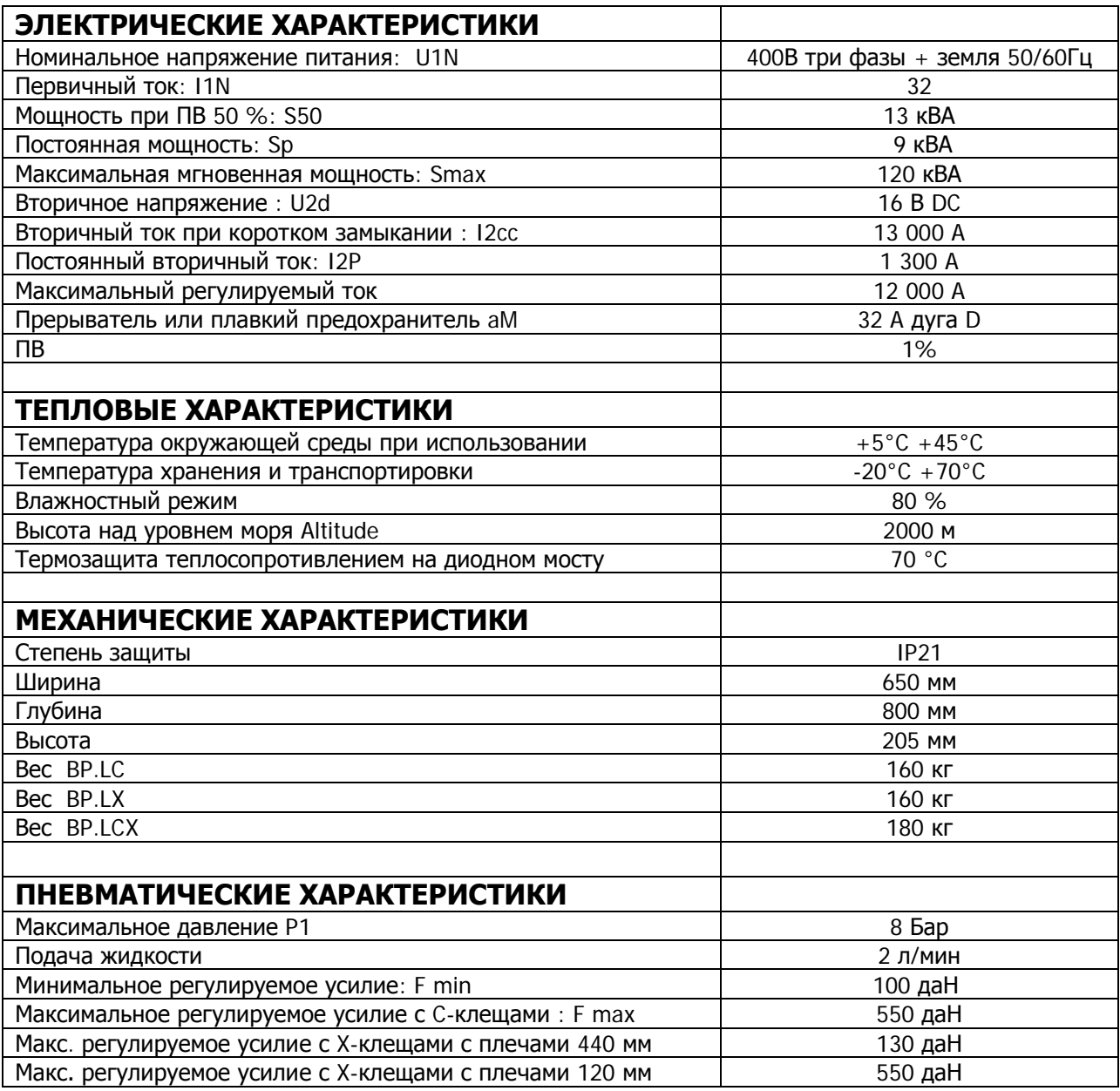

# **7 - ПИКТОГРАММЫ**

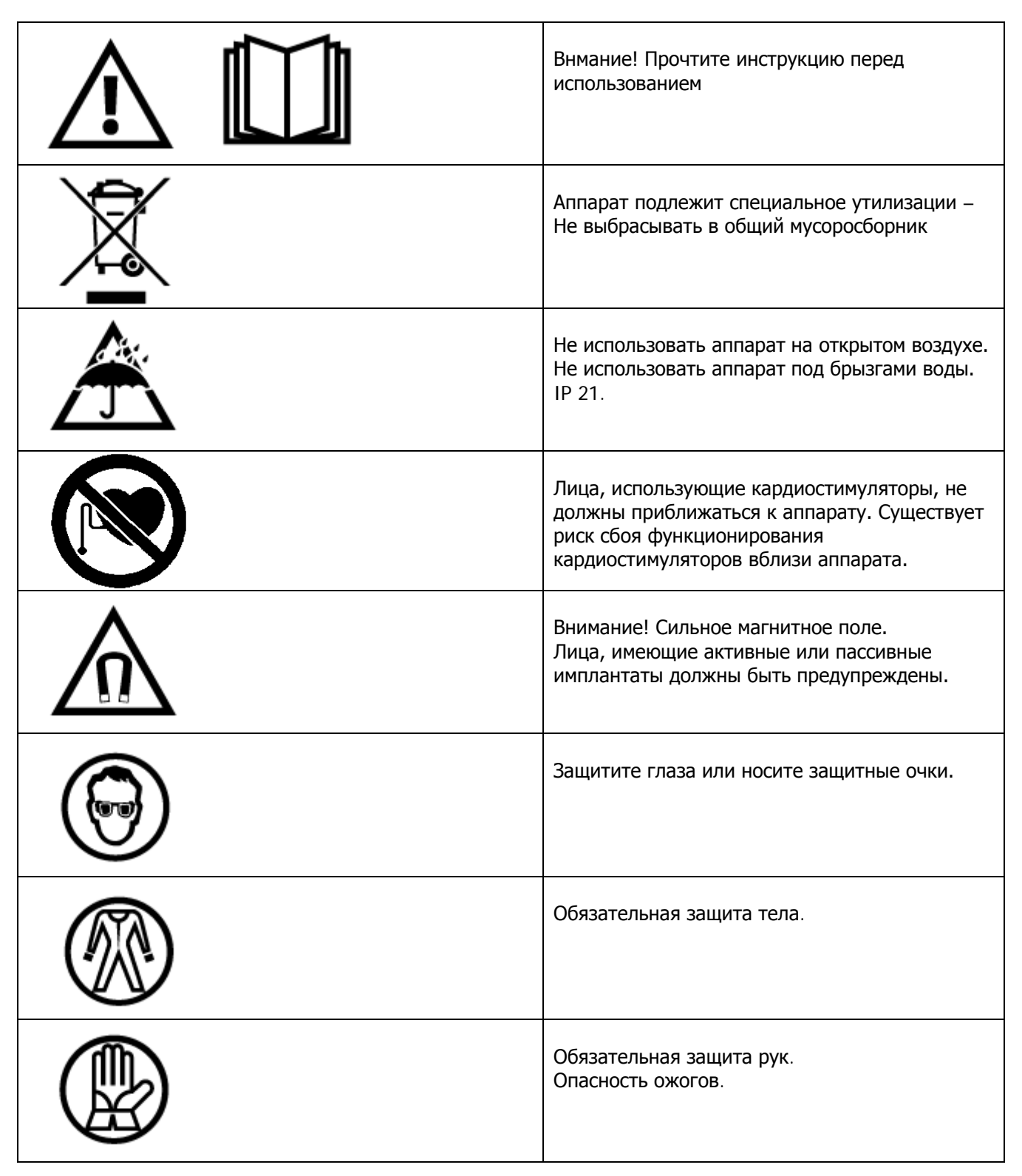